# 轮胎立体图设计方法及要点

张 勇,王昌宁,张宝亮 (青岛双星轮胎工业有限公司,山东 青岛 266400)

摘要 :介 绍利 用立 体绘图程序绘制轮胎立体图的技巧 ,包括平面 图的前期处理方 法 、将平 面图导入 立体 绘图 中的方法 、胎冠与胎肩花纹 的绘制方法 以及轮辋与轮胎 的 配合方法等 。

关键词:花纹图;轮廓图;立体图;基准面;轮胎;轮辋

目前 市 场上 的设 计 软件 如 Unigraphics(UG), AUTOCAD, Pro/ENGINEER, SolidWorks 和 CATIA 等 软件非 常 多 ,但是 对 轮胎立 体 图绘制 方 法的介绍很少。笔者根据工作经验,以11.00R20 轮胎为例,介绍使用立体绘图软件绘制轮胎立体 图的方法及要点。

### l 平面 图的前期处 理

在绘制立体图之前,要对绘制好的轮胎花纹 图及轮廓图进行修改。平面图的前期处理是绘制 立体图的基础和关键步骤之一,如果处理不得当, 将直接影响立体图的绘制,甚至根本无法执行相 关命令。处理平面图时,需要去掉绘制立体图时 不需要的线条 (如尺寸线等),需要 修改绘制立体 图时必须的直线(如轮胎中心线)、轮廓线(如胎冠 部位等)。处理后的平面图中线条必须是连续的, 所有轮廓必须是封闭的。平面图中可通过"填充" 功能来验证,立体图中可使用"特征"命令下的"拉 伸凸台/基体"命令来验证。

处理后的轮胎花纹及轮廓平面如图 1 所示, 将该图另存为"轮廓花纹.dxf",并保存文件。处 理后的轮胎胎侧字体平面如图 2 所示,将该图另 存 为"字 牌.dxf",并保存 文 件 。

### 1.1 轮胎花纹及轮廓 图的绘制要点

(1)轮廓 平 面 图胎 冠 中心顶 点 与花 纹 图 中心 线的距离为轮胎设计半径 R(示例中取 544.5)。

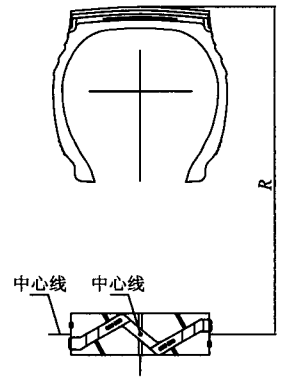

图 1 处理后的轮胎花纹及轮廓平面

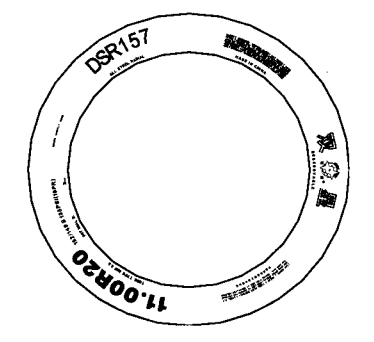

图 2 处理后的轮胎胎侧字体平面

(2)绘制轮胎花纹图仅取需要的1个周节即 可,如果是变周节的花纹,需要取相邻的长短2个 周 节 ,以便 "圆周 阵列 "时 可 以得 到 完美 的立体 效 果 图 。

(3)平 面 图 中线 条 的选 择要 恰 当 ,如平 面 图中 的虚线在导入立体图程序中就无法进行"拉伸凸

台/基体"等命令。

(4)将轮 胎花 纹 图及 轮 廓 图 的 中心 点 移 到坐 标原点,以便立体图旋转时使用,而且它在后续绘 图时将作为轮胎的中心点,中心线将作为轮胎的 旋转轴。中心点及中心线标识见图 1。

### 1.2 轮胎胎侧 字体 图的绘制要点

(1)将字 牌 中心点 移 到 坐标 原 点 。这样 在 导 人立体绘图程序时才能保证字体不偏移 。

(2)如果某些字体在计算机中无法找到 ,就需 要自行耐心绘制,当然,同样要保证线条是连续 的,所有轮廓是封闭的。

### 1.3 技巧

可以将一个平面图分解为几个平面图,譬如 将轮胎花纹图分解为主沟、次沟、肩部花纹、排石 子花纹等平面图,然后在需要时导入立体图中就 可以了,注意选用合适的基准面。

### 2 将 平面 图导入立体图绘制程序 中

利用各种立体绘图程序的数据接口,可以精 确地将 CAD 系统下生成的几何数据传入立体绘 图程序中。下面介绍将平面图导入立体图绘制程 序中的基本步骤及注意要点。

### 2.1 基 本 步 骤

(1)打开立 体 图绘 制程 序 。

(2)新 建 一 个 零 件 文 件 ,将 其 保 存 为 "轮 胎. SLDPRT"文件 。

(3)选择前 视 基 准面 ,然 后 点击 菜 单 中的 "插 入"命令"DXF/DWG",打开保存好的"轮廓花纹. dxf",然后点击完成。轮胎花纹及轮廓图(图 1) 就导入到立体图绘制程序中了。选择右视基准 面 ,然后 点击菜 单 中的"插入 "命 令 "DxF/DwG", 打开保存好的"字牌.dxf",然后点击完成,轮胎胎 侧字体图(图 2)就导入到立体图绘制程序 中了。

### 2.2 注 意 要 点

(1)注意选 择基 准面 ,当选择 一个基 准 面导人 图 1 后,也可以新建一个基准面,只要垂直于前视 基准面,就可以将字牌图导入到新建的基准面中。 必须将平面图文件的后缀名" \* \* \*.dwg"改为  $" * * * dxf".$ 

(2)导人 前必 须 将相 应 的 中心点 移 动 到 坐标 原点。

#### 3 胎冠及胎肩花纹立体图的绘制方法

绘制 花纹 立体 图时 ,不 同 的人 有 不 同 的绘 图 习惯 ,有 人 喜欢 使 用 "特 征 "工 具 栏 中 的 "拉 伸 凸 台/基体 "以 及 "旋 转 ""组 合"命 令 直 接 做 出花 纹 块,也有人喜欢先做出花纹沟,再做出花纹块。下 面介绍先做出花纹沟的立体图绘制步骤。

步骤 1:使用"拉伸""旋转""组合""圆角"等 命令将花纹沟绘制出来,一个周节的轮胎花纹沟 立体效果如图 3 所示。

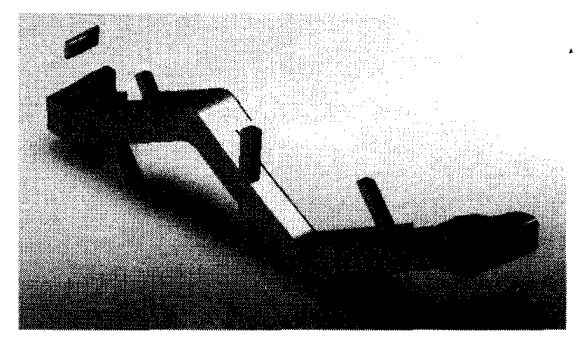

图 3 一个周节的轮胎花纹沟立体效果

注意要点如下。(1)如果花纹沟坡度明显,可 以应用"拔模"命令,或者计算出角度后再在运 行"拉伸凸台/基体"命令时直接使用拔模功能。 (2)使用"拉伸 凸台/基体"命令时长度可 以选择 "完 全贯 穿",注意 "合并 结 果 "项 中需 取 消 "√ "符 号。如果不取消"√",程序会将绘制的图形自动 合并 成 一个 整 体 ,无 法 再 使 用 "组 合 "命 令 。 (3) "组合"使用"共同"功能。各部分完成后可使相连 接部分用"添加"功能构成一个实体。

步骤 2:使用"圆周阵列"绘制出轮胎的整个 花纹沟部分,立体效果如图 4 所示。

注意要点如下:(1)使用"圆周阵列"命令时可 以使用"合并结果"项,或使用"组合""添加"功能 构成一个实体,当然不合并结果在使用组合"删 减"项时要注意选择相关的实体;(2)肩部花纹未 连接部分也要"圆周阵列"。

步骤 3:使 用 "旋 转 ""组 合 "命 令 绘 制 出轮 胎 的形状,如图 5 所示。

### 2012年第11期

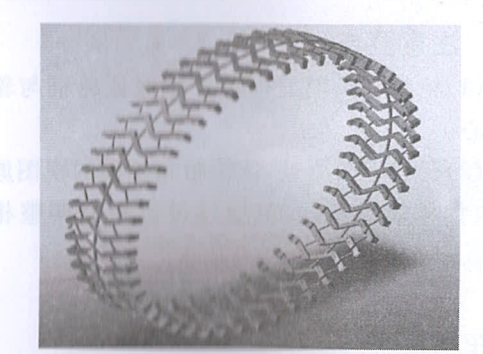

整个轮胎的花纹沟立体效果 图 4

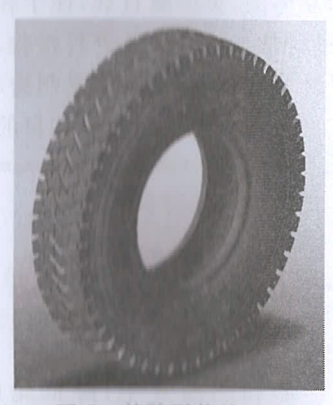

图 5 帕胎形状效果图

### 生产技术。装备

### 4 轮胎胎侧字体立体图的绘制

### 4.1 绘制方法

绘制轮胎胎侧字体立体图有多种方法,下而 介绍其中几种。

前面在右视基准面里已经插入了"字牌. dx!" 文件。

(1) 描绘法: 选择右视基准面, 商标图案等可 以采取描绘的办法。描绘完成后退出草图绘制, 然后必须在"特征"中直接运行"拉伸凸台/基体" 命令,拉伸的长度可以选择完全贯穿,但为了方便 操作,可以选择足够的尺寸,便于组合时点击方 便。轮胎胎侧字体及整体效果见图 6,其中的"双 星"字样及标志就是采取描绘法绘出的。

(2)文字输入法:首先选择右视基准面或再创 建一个基准面,注意一定不要选择"视图"中隐藏 所有类型,根据文字的轮廓绘制一条弧线,然后选 择文字 A,输入相应的文字,文字的大小、学体等 要求可以进行调整,调整合适后,将绘制的弧线删 除,然后退出草图绘制,在"特征"中直撞运行"拉 伸凸台/基体"命令。图6中的"11.00R20"字样

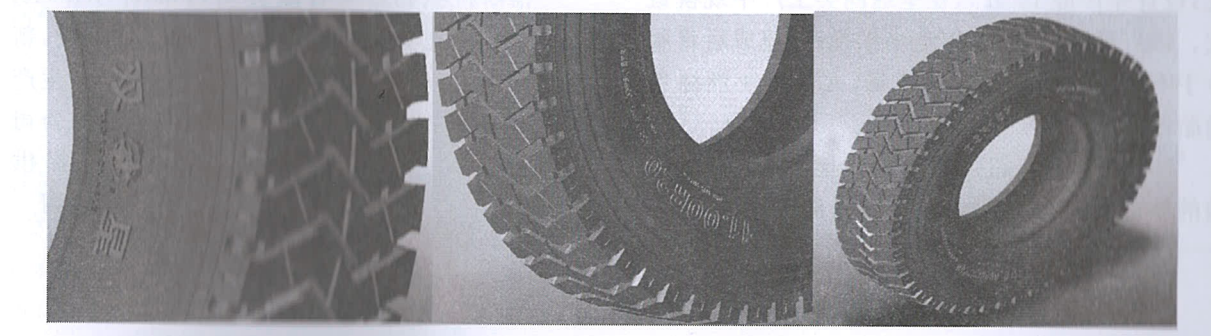

图 6 轮胎胎侧字体及整体效果

就是采用文字输入法绘制出来的。

4.2 注意要点

(1)一般情况下,而标等非文字图案采取描绘 法,一些较复杂的文字也可采取描绘法绘制,只是 比较费时间。

(2)一些较小的字体可以果取文字输入法,如 果要求不太严格,不必果取组合而令,直接拉伸到 相应的高度即可,当然需要注意不同半径的字体 高度是不同的。

(3)在绘制轮胎胎侧字体图案时,要根据需要 的字体高度在前视基准面上修改轮廓图,以便绘 制出字体图案。

### 5 轮胎与轮辋的配合

### 5.1 轮辋的绘制

可以直接利用轮廓图的胎圈部分绘制平面 图,然后旋转、组合而形成轮辋,但为了以后工作 方便,最好利用轮辋及其相关的尺寸标准重新绘

 $+41.4$ 

制轮辋,然后与轮胎进行装配。轮胎及轮辋装配 5.2 注意要点

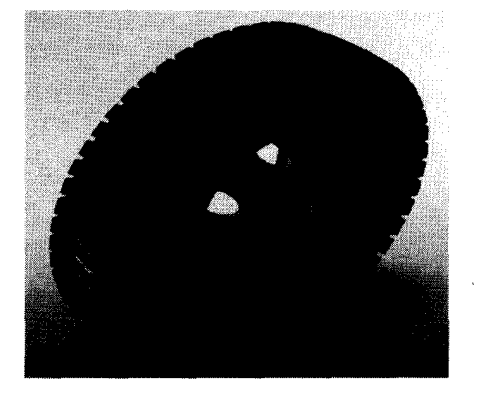

图 7 轮胎及轮辋装配

见 图 7。 (1)轮 胎与 轮辋 配 合 时 首先 保 证 轮 辋 与轮 胎 同轴心。

> (2)开启视图原点,让轮胎和轮辋的视图原点 重合,如果效果不佳,可通过设定距离调整相应 位 置 。

#### 6 结 语

在轮胎新产品开发时,通过计算机模拟设计 绘制出轮胎立体图,更形象直观,便于和客户进行 沟通 ,并通过科学计算对产品进行检验 、优化及选 择最佳的设计方案,然后进行模具制造和生产,达 到降低生产成本和提高轮胎质量的目的。

耳

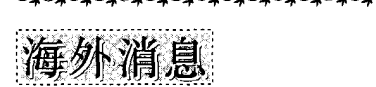

### 朗威在新加坡建钕系顺丁橡胶厂

朗盛高性能钕系顺丁橡胶(Nd-PBR)工厂在 新加坡裕廊岛破土动工。这座工厂投资约 2 亿欧 元, 设计年产能 14 万 t, 在全球同类工厂中规模最 大。该厂计划于 2015年上半年投产,建成后将服 务于不断增长的绿色轮胎市场,尤其是亚洲绿色 轮胎市场。

Nd-PBR 具有超强的耐磨性能,用于绿色轮 胎的胎面胶和胎侧胶,有助于提高轮胎的耐久 性能、安全性能和燃油效率,降低轮胎的滚动 阻力。

福斯 特 惠 勒 亚 太 有 限 公 司 (Foster Wheeler Asia Pacific Pte. Ltd.)负责该厂的工程建设,新 加坡石化公司将为该厂提供大部分 Nd-PBR 生产 所需的主要原材料丁二烯,新加坡大士能源公司 下 属 子 公 司 TP Utilities 公 司 将 为 该 厂 提 供 蒸汽。 姜晓青

## 住友橡胶在土耳其建合资企业

日本 住 友 橡 胶 工 业 公 司 与 土 耳 其 Petlas 轮胎 制 造 与 贸 易 公 司 (Petlas Lastik Sanayi ve Ticaret A.S.)签署了建立一家轮胎合资企业的 协议 。合资双方共同投资 5.16亿美元 ,在距土耳 其首都安卡拉以北约 150 km 的昌克勒(Cankiri) 建造一座轮胎厂。该厂生产的轮胎将进入配套轮 胎市场,供应日本汽车企业。该合资企业还将成 为住友橡胶拓展欧洲市场的生产基地和桥头堡。

新工厂将于 2013 年破土动工, 计划于 2015

年 6月 完工 投 产 ,到 2017年 达 到 1000万 条轮 胎 (包括轿车轮胎和卡车轮胎)产能。

Petlas 轮胎制造与贸易公司在 2012 年全球 轮胎 75 强排行榜上列第 54 位,是榜上有名的 2 家土耳其企业之一,而且是唯一的土耳其本土轮 胎生产企业。该公司创建于 1991年,目前在 Kirsehir 地区拥有一家生产轿车轮胎、轻卡轮胎、 卡客车轮胎、农业轮胎、矿用工程机械轮胎和工业 车辆轮胎的工厂,年产能100万条。 邓海燕